## **Návod pro obsluhu AV techniky na učebně J306**

- 1. v případě použití dataprojektoru stáhnout plátno *obrázek číslo 1*
- 2. zapnout počítač
- 3. zapnout dálkovým ovladačem dataprojektor *obrázek číslo 2*
- 4. pro použití zvukového doprovodu zapnout dálkovým ovladačem reprosoustavu *obrázek číslo 3*
- 5. pro připojení externího zařízení/notebooku připojit HDMI kabel a na dálkovém ovladači projektoru stisknout tlačítko HDMI
- 6. po ukončení výuky vrátit vše do původního stavu

Obrázek číslo 1 Obrázek číslo 2 Obrázek číslo 3

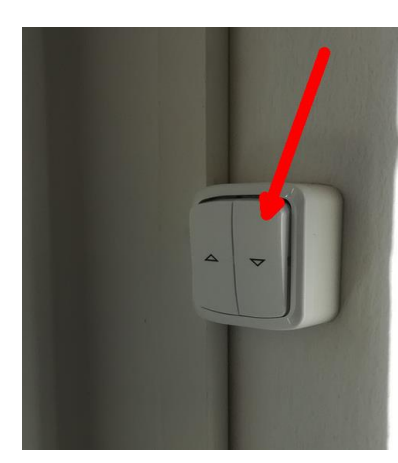

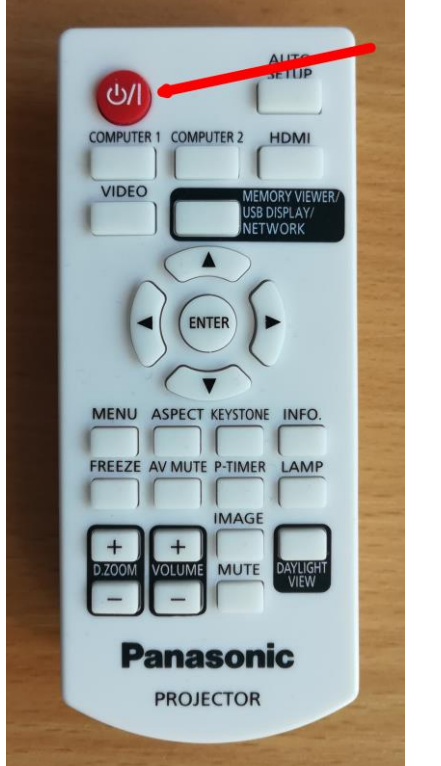

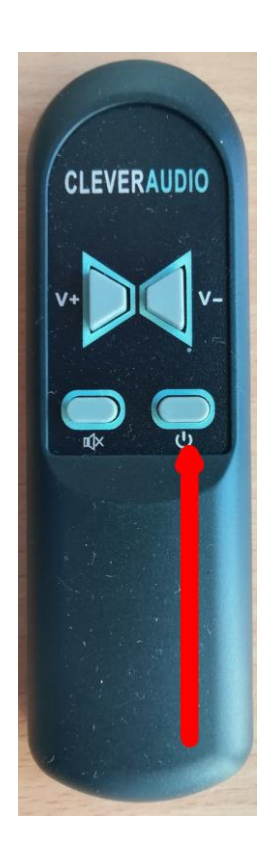

## Technická podpora:

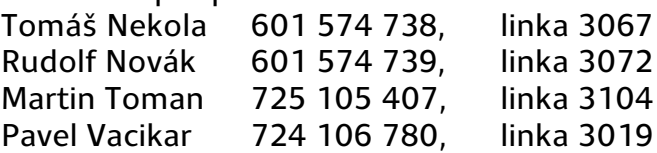